#### How to Login: Go to <http://www.danbeard.org/>

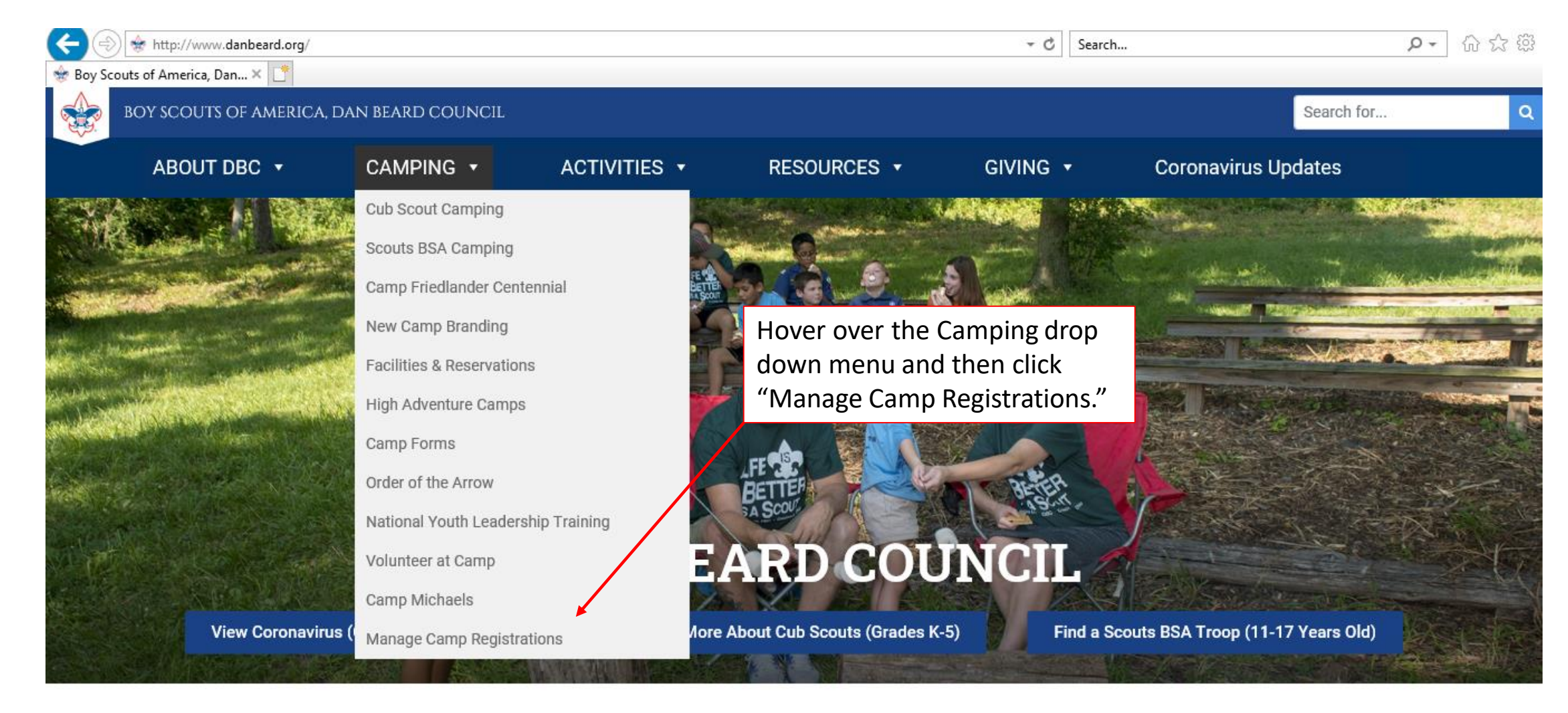

# Login or Create an Account

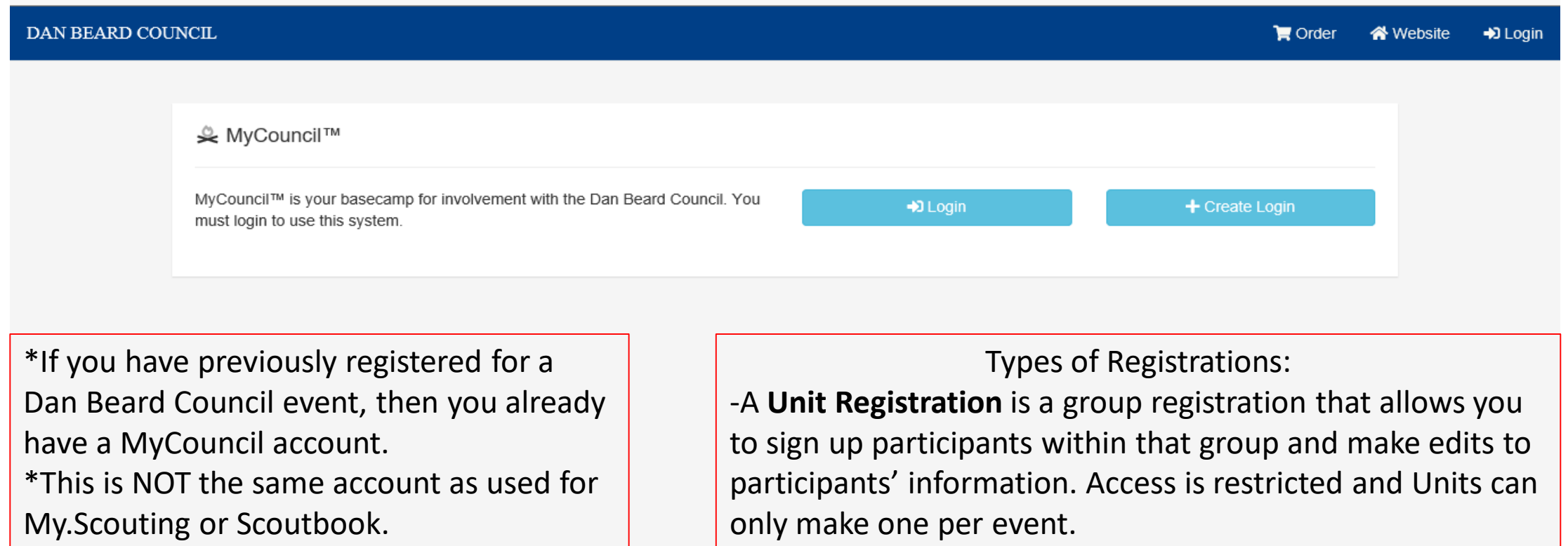

-An **Individual Registration** is a participant registration not associated with a Unit Registration.

#### MyCouncil Account Page This is your Cart. Orders that haven't been completed appear here. Click here to return to this page.DAN BEARD COUNCIL  $\blacksquare$  Order **Account** « Website **□** Logoff Click here to view your LA MyCouncil™ information, review completed Orders, and MyCouncil™ is your basecamp for involvement with the Dan Beard Council. make a payment on an Individual Registration. **置 My Current Events** My Units Troop 438-BT - Evendale, OH - Dan Beard Council (438) Cub-A-Palooza (6/6/2020) ⋋ ≻ Camp Friedlander Summer Camp Week 7 (7/26/2020) ⋋ If you have created a Unit Unit access is another way to view a Unit Registration for an event, or are Registration & requires permission. If your listed as a contact on that Unit does not appear here but you need registration, it will appear here. access, contact [camping@danbeard.org](mailto:camping@danbeard.org).

# Table of Contents

- Unit Registration Walkthrough: Slide 5 Slide 14
- Unit Registration Payments: Slide 5
- Unit Participant Registrations: Slide 6 Slide 12
- Unit Registration Participant Management: Slide 13 14
- Your Account Page- Slide 15
- Individual Registration Payment- Slide 16 17
- Payment Methods- Slide 12

\*For questions/help, contact the Scout Achievement Center, 513-577-7700, or email [camping@danbeard.org](mailto:camping@danbeard.org). When making a request, include the event name and date. If emailing, also include your Unit type and number.

# Unit Registration- Main Page

contacts

See Slide 3 to get to this page.

DAN BEARD COUNCIL Example of the main **■**Order page of a Unit Troop 438-BT - Evendale, OH ௸ **GROUP** Camp Friedlander Summer Camp Week 7 - Jul 26 - Aug 1, 2020 Registration. From General here, you can: Group Information Registration Information Options \*Add participants Troop 438-BT - Evendale, OH Order 41413 Name Add/edit **Members** \*Edit participants' Unit Unit Registration Type Variant participants. Payments Dan Beard Council (438) Tue, Mar 3, 2020 1:38 PM Council Registered information, merit Account **District** Maketewa Status Confirmed badges, sleeping **Notes** accommodations, etc Make a payment, add funds to Registration Account, **Financial Summary Event Related Information Tools** or apply Account funds to a participant. \*Make payments **Total Balance** Not Set Quota \*Add additional **Group Deposits** \$200.00 \$0.00 **Est Youth Group Member Fees** \$3,720.00 \$1,860.00 **Est Adults** -1 Make a Payment  $\equiv$ **Actuals** 1 Confirmed - 1 Youth 0 Adults \*Confirm campsite Campsites 6 09 - Daley Treehouses **Group Account** \$625.00 \*Create payment and **Add Account Funds Apply Account Funds** member reports for record keeping Contacts manage Add/edit event contacts. Behr, Mike <sup>O</sup> 555-555-5555 **CouncilWare** Bell, Rachel <sup>®</sup> 513-577-7708

#### Unit Registration- Participants Page

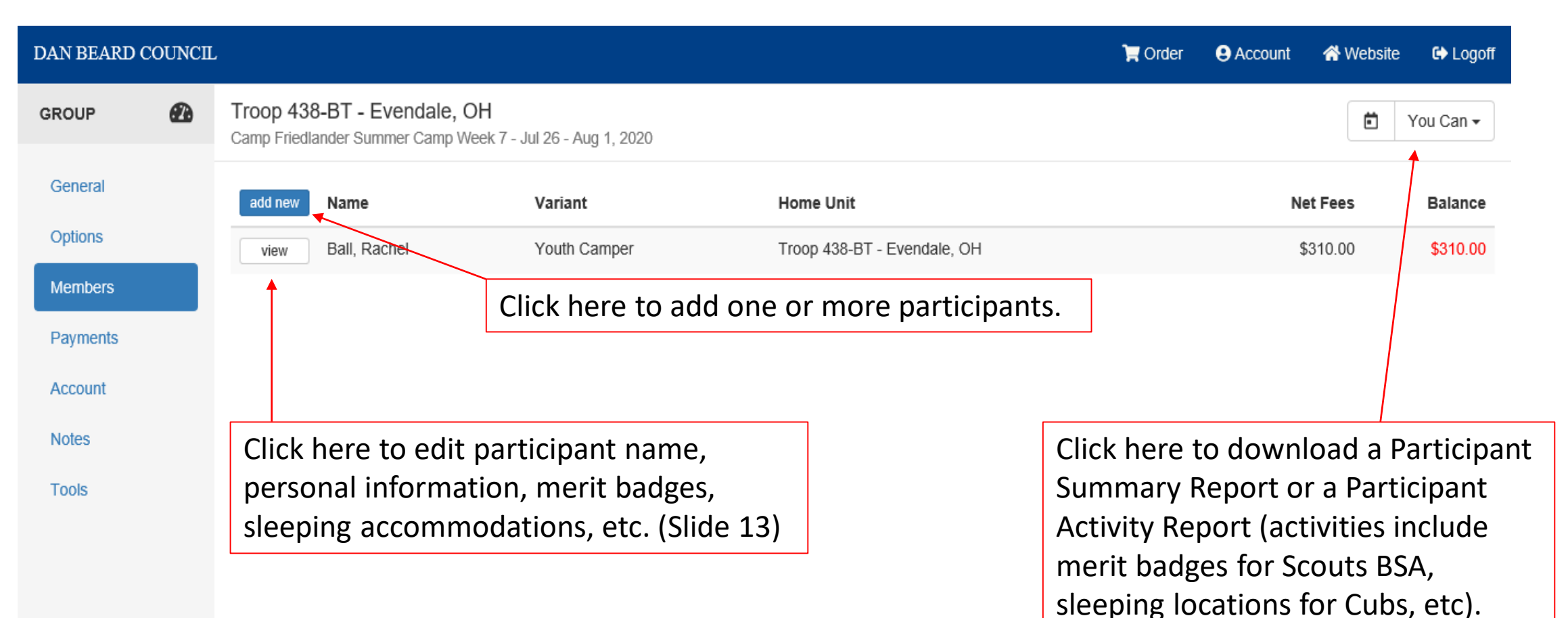

**CouncilWare** 

See Slide 6 to get to this page.

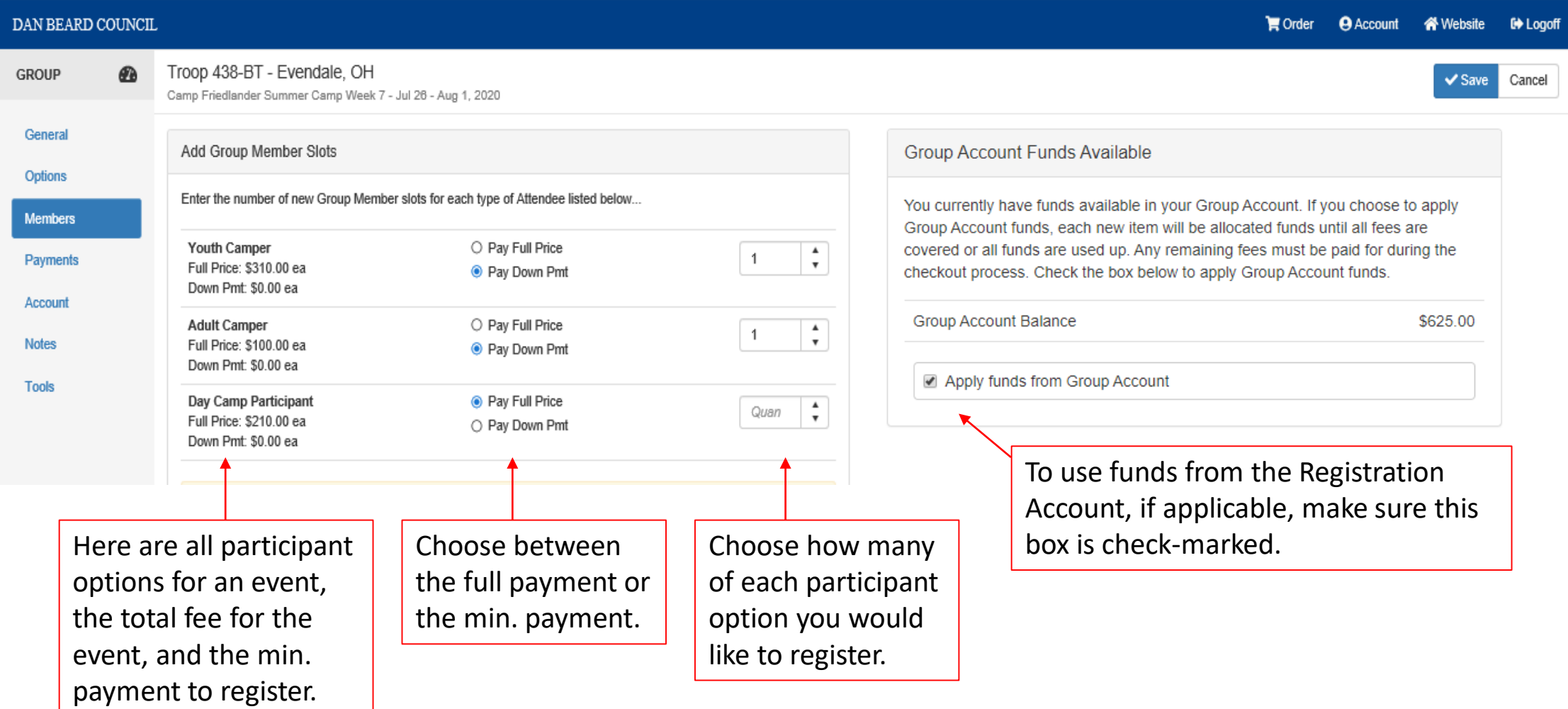

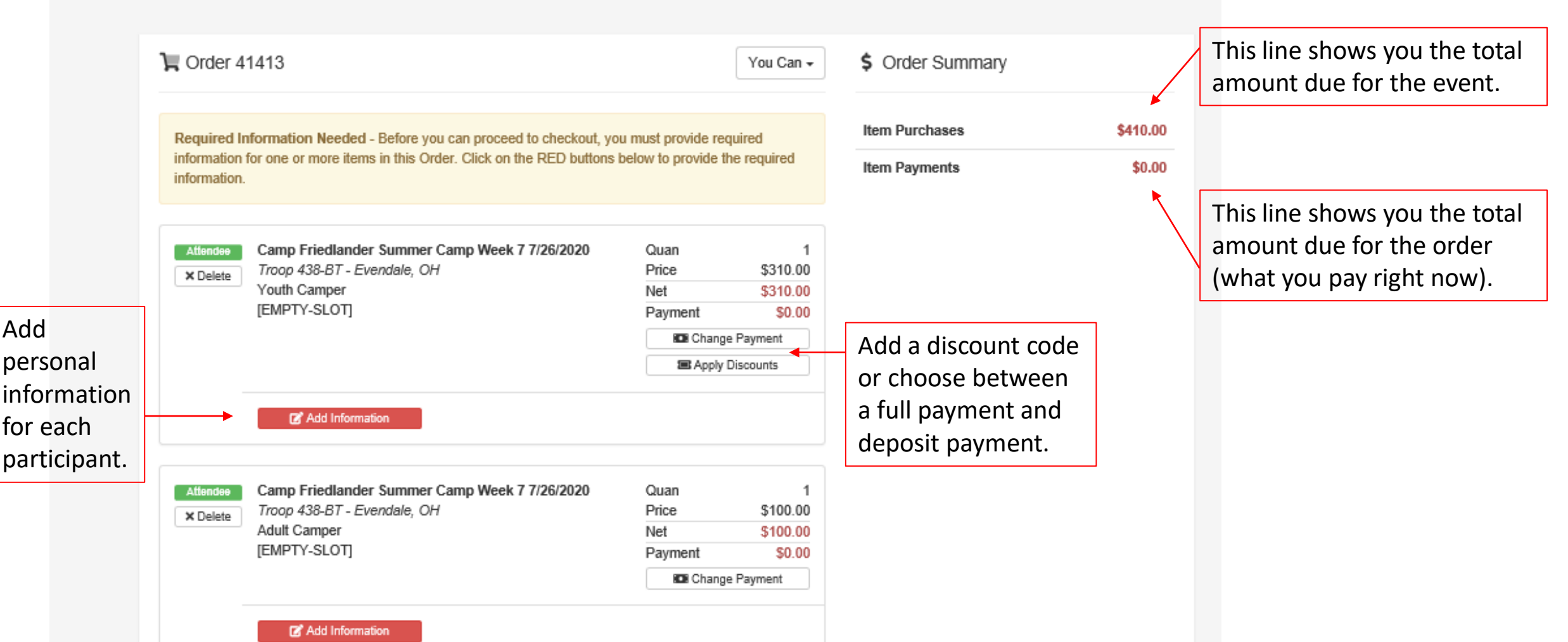

 $H$  On

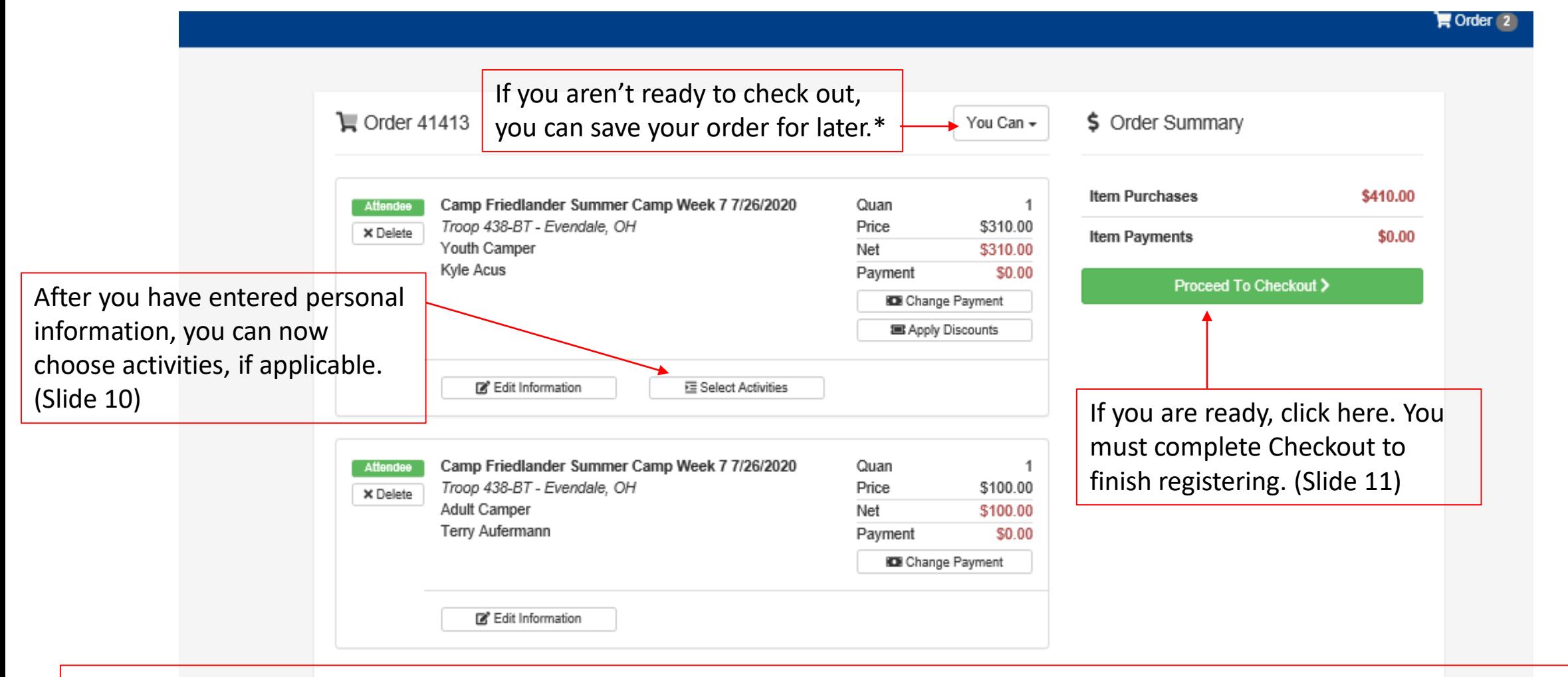

\*If you do not want to pay a credit card fee (and can't use an eCheck), save your order, print it out, and include with a check mailed to the Scout office.

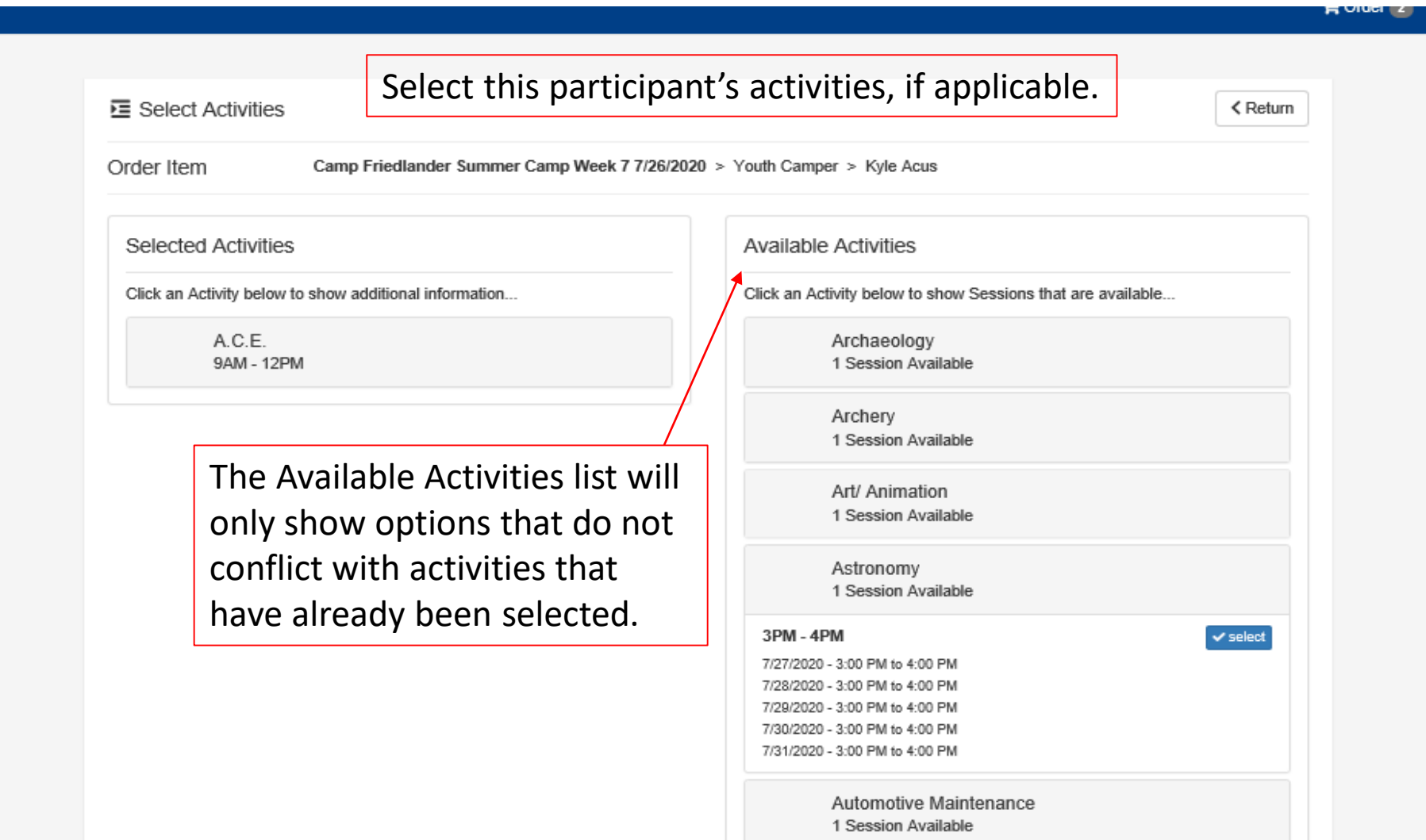

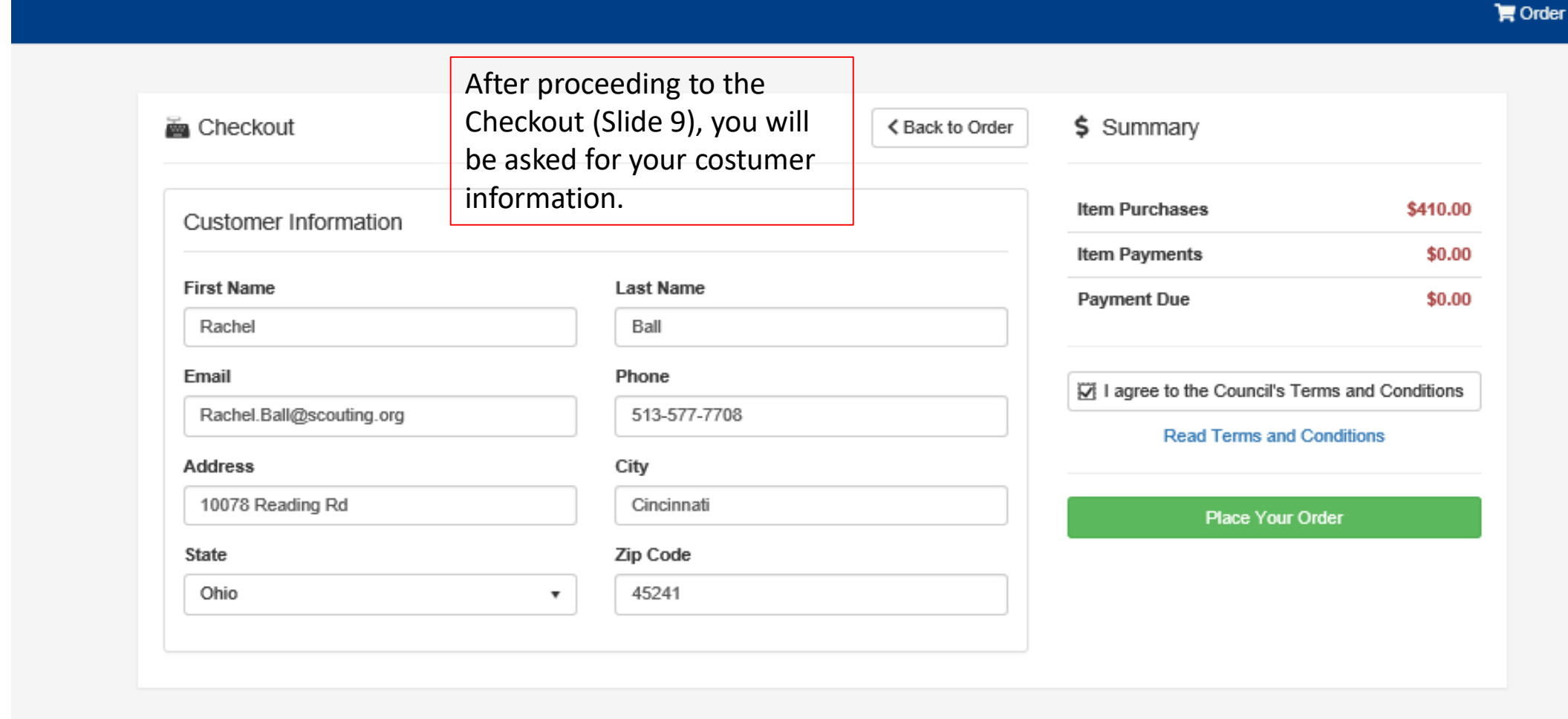

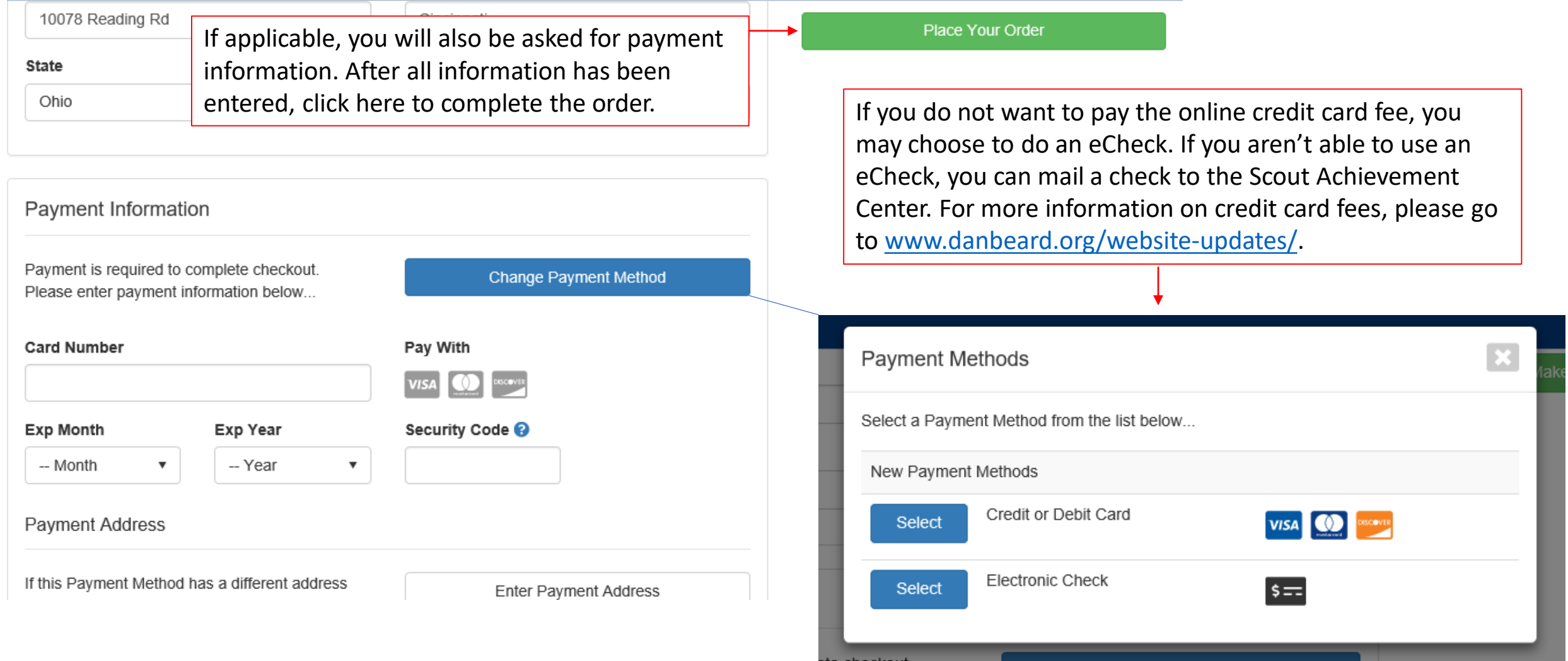

пескои

Change Payment Method

#### Unit Registration- Managing Participants

See Slide 6 to get to this page.

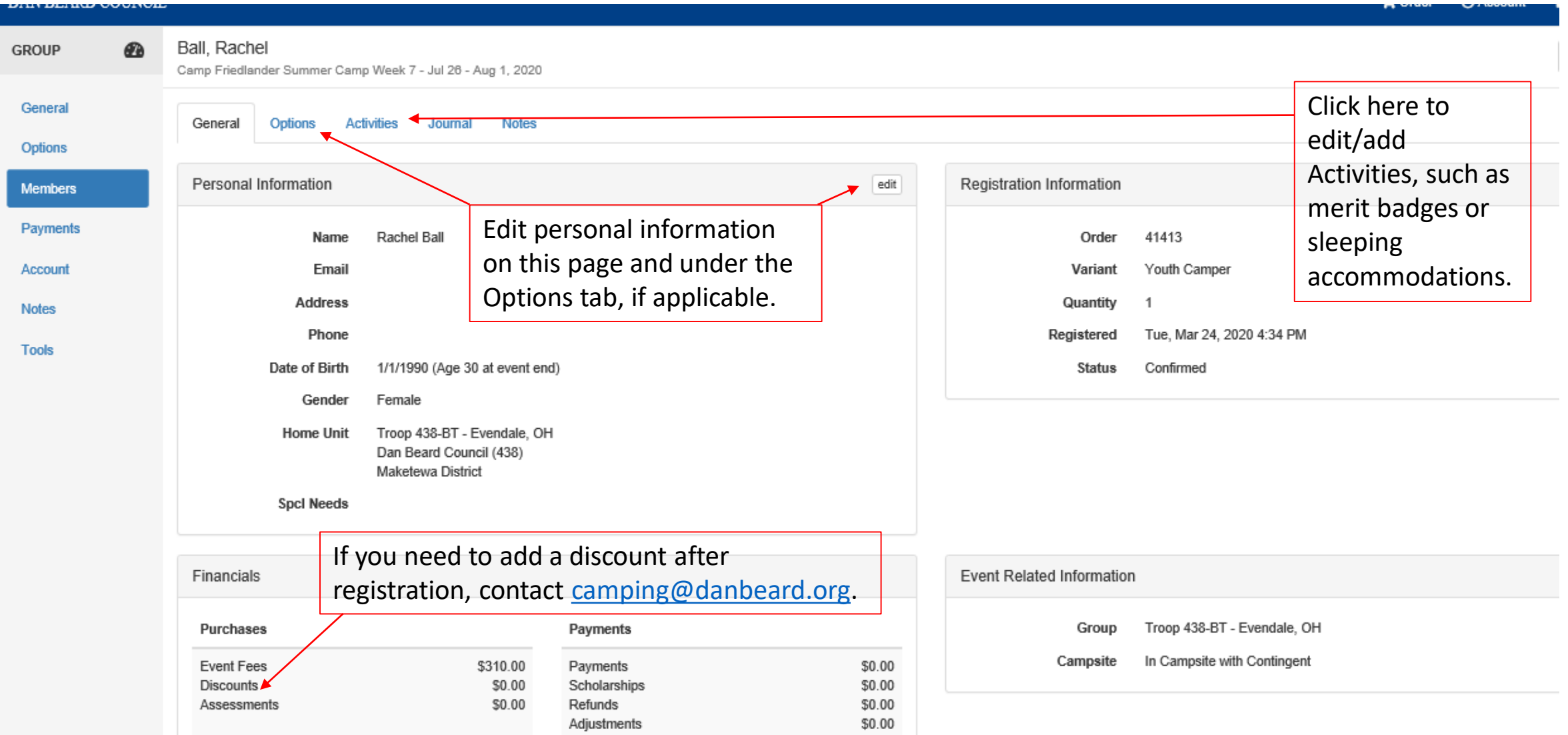

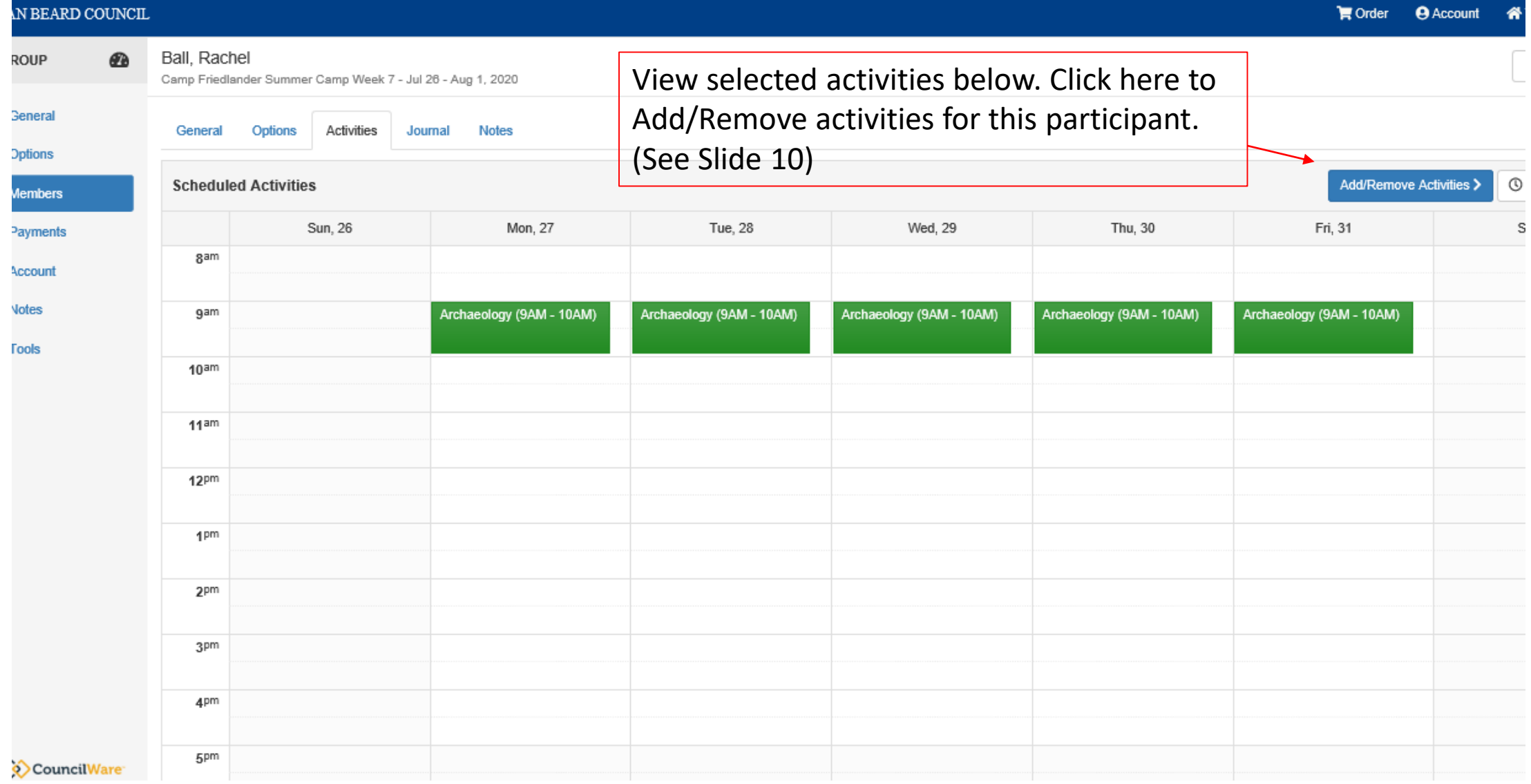

# Your Account Page

Click here to get to this site.

No Subscriptions selected - Click the manage button to select Subscriptions.

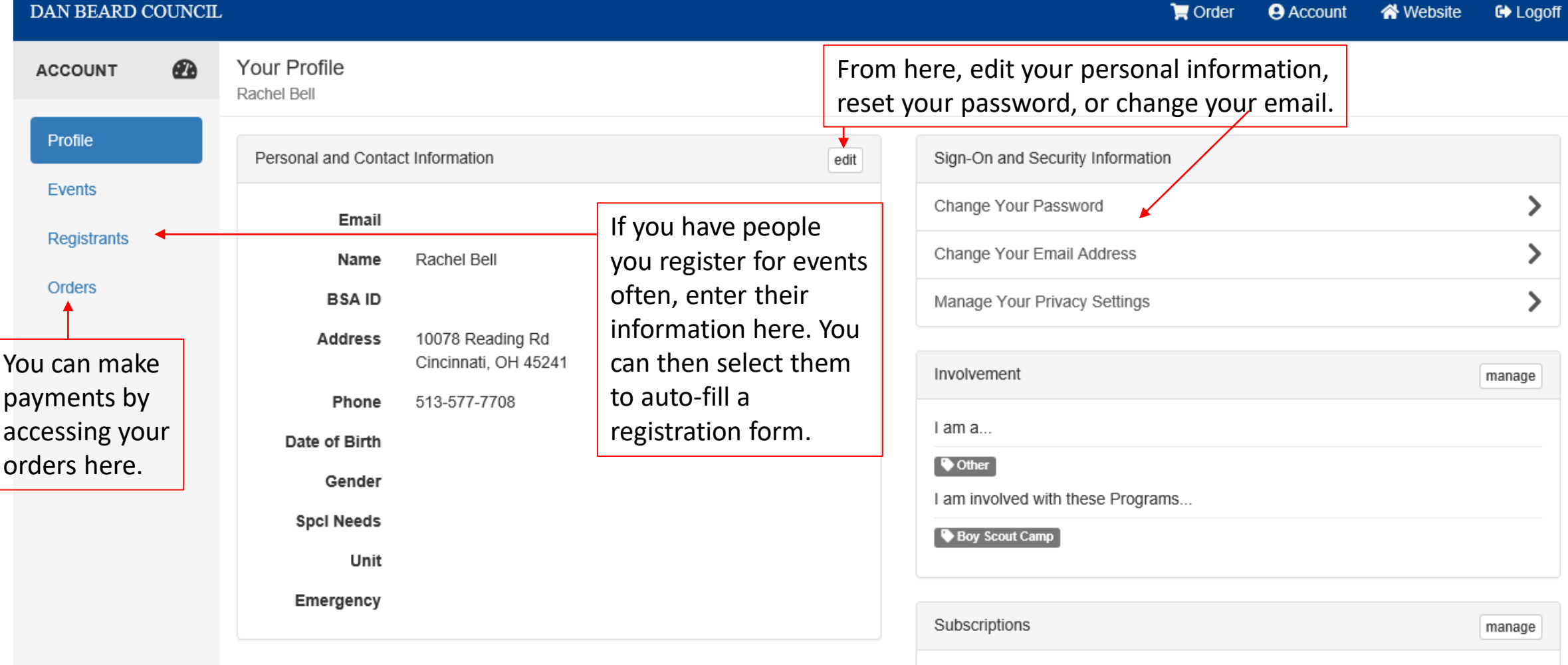

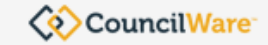

# Individual Registration Payments

See Slide 15 to get to this page.

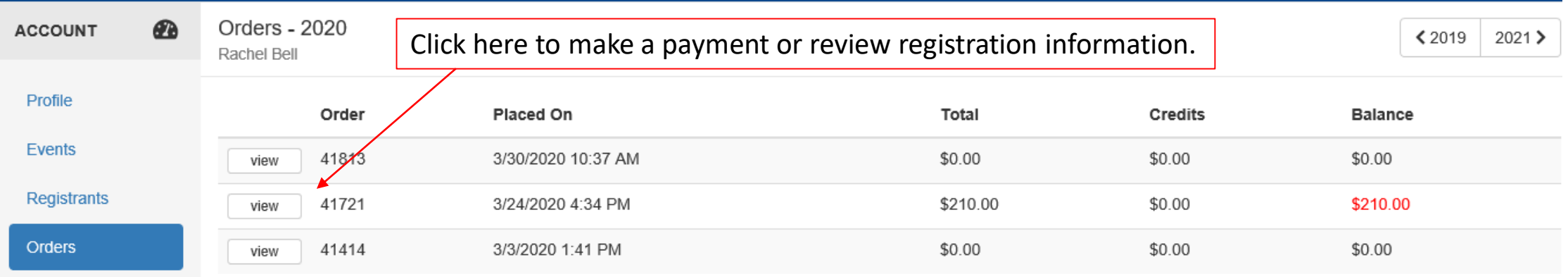

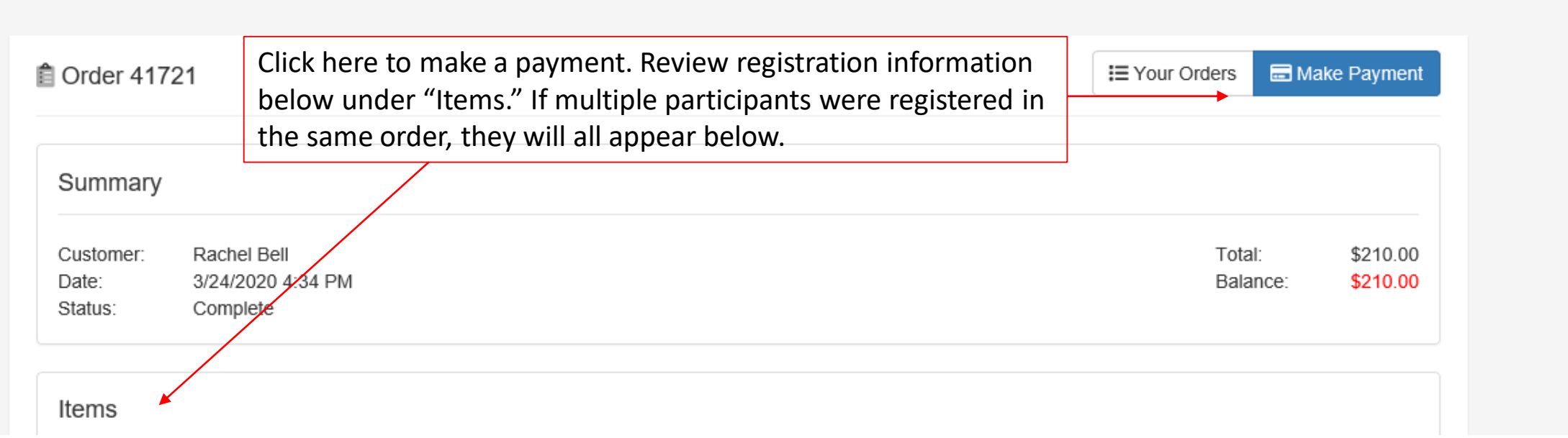

# Individual Registration Payments cont.

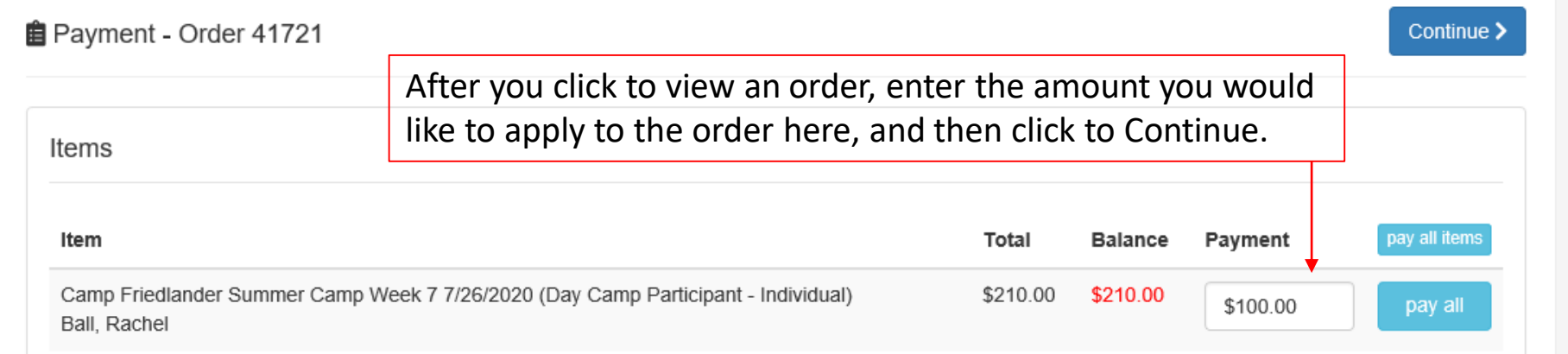

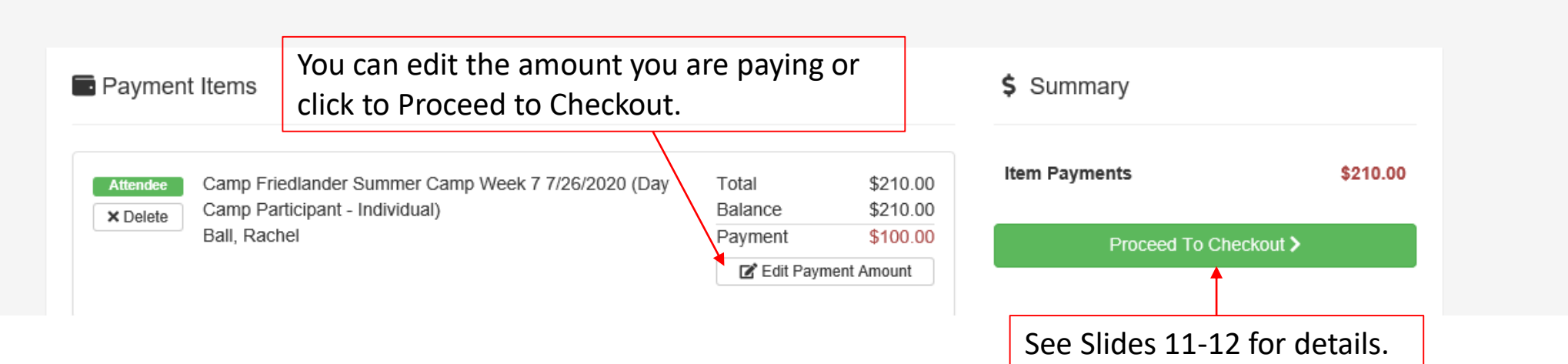